Документ подписан простой электронной подписью Информация о владельце: ФИО: Локтионова Оксана Геннадьевна Должность: проректор по учебной работе Дата подписания: 08.10.2023 16:56:37 Уникальный программный ключ:

# **МИНОБРНАУКИ РОССИИ**

0b817ca911e6668abb13a5d426d39e5f1c11eabbf73e943df4a4851fda56d089«Юго-Западный государственный университет»  $(IO3<sub>l</sub>Y)$ 

Кафедра машиностроительных технологий и оборудования

УТВЕРЖДАЮ Проректор по учебной работе **Пого-запа О.Г. Локтионова** 2018 г.  $D2$  $\frac{45}{5}$ 

## ТРЕХМЕРНОЕ ПАРАМЕТРИЧЕСКОЕ МОДЕЛИРОВАНИЕ

Методические указания к выполнению самостоятельной работы по курсу «Трехмерное параметрическое моделирование» для студентов направления подготовки 15.03.05 Конструкторско-технологическое обеспечение машиностроительных производств

Курск 2018

УДК 658.52.011.56; 65.011.56

Составитель: С.А. Чевычелов

### Рецензент Доктор технических наук, доцент В.В. Куц

Трехмерное параметрическое моделирование: методические выполнению самостоятельной работы по курсу указания  $\mathbf{K}$ «Трехмерное параметрическое моделирование» / Юго-Зап. гос. ун-т; сост.: С.А. Чевычелов. - Курск, 2018. - 16 с.: - Библиогр.: с. 5.

Методические указания определяют порядок действий, необходимых при самостоятельной работы дисциплине Трехмерное  $\Pi$ <sup>O</sup> выполнении параметрическое моделирование. Предназначены для студентов направления подготовки 15.03.05.

#### Текст печатается в авторской редакции

Подписано в печать /5.02./8. Формат 60х84 1/16. Усл. печ. л. 0, 3. Уч. - изд. л. 0, 6. Тираж 100 экз. Заказ 1705 Бесплатно. Юго-Западный государственный университет 305040, г. Курск, ул. 50 лет Октября, 94.

Цель самостоятельной работы студента при изучении дисциплины «Трехмерное параметрическое моделирование» закрепить теоретические знания, полученные в процессе лекционных занятий, а также сформировать практические навыки самостоятельного анализа особенностей дисциплины.

### Общие положения

Студенты могут при самостоятельном изучении отдельных тем и вопросов дисциплин пользоваться учебно-наглядными пособиями, учебным оборудованием и методическими разработками кафедры в рабочее время, установленное Правилами внутреннего распорядка работников.

Учебно-методическое обеспечение для самостоятельной работы обучающихся по данной дисциплине организуется:

библиотекой университета:

• библиотечный фонд укомплектован учебной, методической, научной, периодической, справочной и художественной литературой в соответствии с УП и данной РПД;

• имеется доступ к основным информационным образовательным ресурсам, информационной базе данных, в том числе библиографической, возможность выхода в Интернет.

кафедрой:

• путем обеспечения доступности всего необходимого учебнометодического и справочного материала;

• путем предоставления сведений о наличии учебнометодической литературы, современных программных средств.

• путем разработки:

методических рекомендаций, пособий по организации самостоятельной работы студентов;

- заданий для самостоятельной работы;
- методических указаний к выполнению лабораторных и т.д.;
- экзаменационных заданий;

разработчиками программного обеспечения:

- изучение возможностей ПО по встроенным в ПО учебным материалам;

- изучение возможностей ПО на сайте официального разработчика ПО и его партнеров.

Самостоятельную работу следует начинать с первых занятий. От занятия к занятию нужно регулярно прочитывать конспект лекций, знакомиться с соответствующими разделами учебника, читать и конспектировать литературу по каждой теме дисциплины. Самостоятельная работа дает студентам возможность равномерно распределить нагрузку, способствует более глубокому и качественному усвоению учебного материала. В случае необходимости студенты обращаются за консультацией к преподавателю по вопросам дисциплины «Трехмерное параметрическое моделирование» с целью усвоения и закрепления компетенций.

### Задание

- 1. Выполнение интерактивных упражнений:
- Скругления
- Элементы "По траектории" и "Повернуть"
- Массивы элементов
- Элементы по сечениям
- Обзор поверхностей
- Таблицы параметров
- Уравнения
- Дополнительные технологии проектирования
- Визуализация сборки
- Блок эскизов
- Трехмерные эскизы
- Трехмерное рисование с использованием плоскостей
- Многотельные детали
- Листовой металл
- Сварные детали
- Анимация

2. Участие в региональных конкурсах и олимпиадах по трёхмерному параметрическому моделированию. Задания для самоподготовки в приложении 1.

3. Участие во всероссийских и международных конкурсах и олимпиадах по трёхмерному параметрическому моделированию. Задания для самоподготовки в приложении 2.

4. Выполнение задания по курсовому проекту по Деталям машин и основам конструирования в 3D. Пример в приложении 3.

Оцениваются 3Д модели деталей и сборок, параметрические чертежи и спецификации, анимации, фотореалистичные изображения и приложения.

Критерии оценки

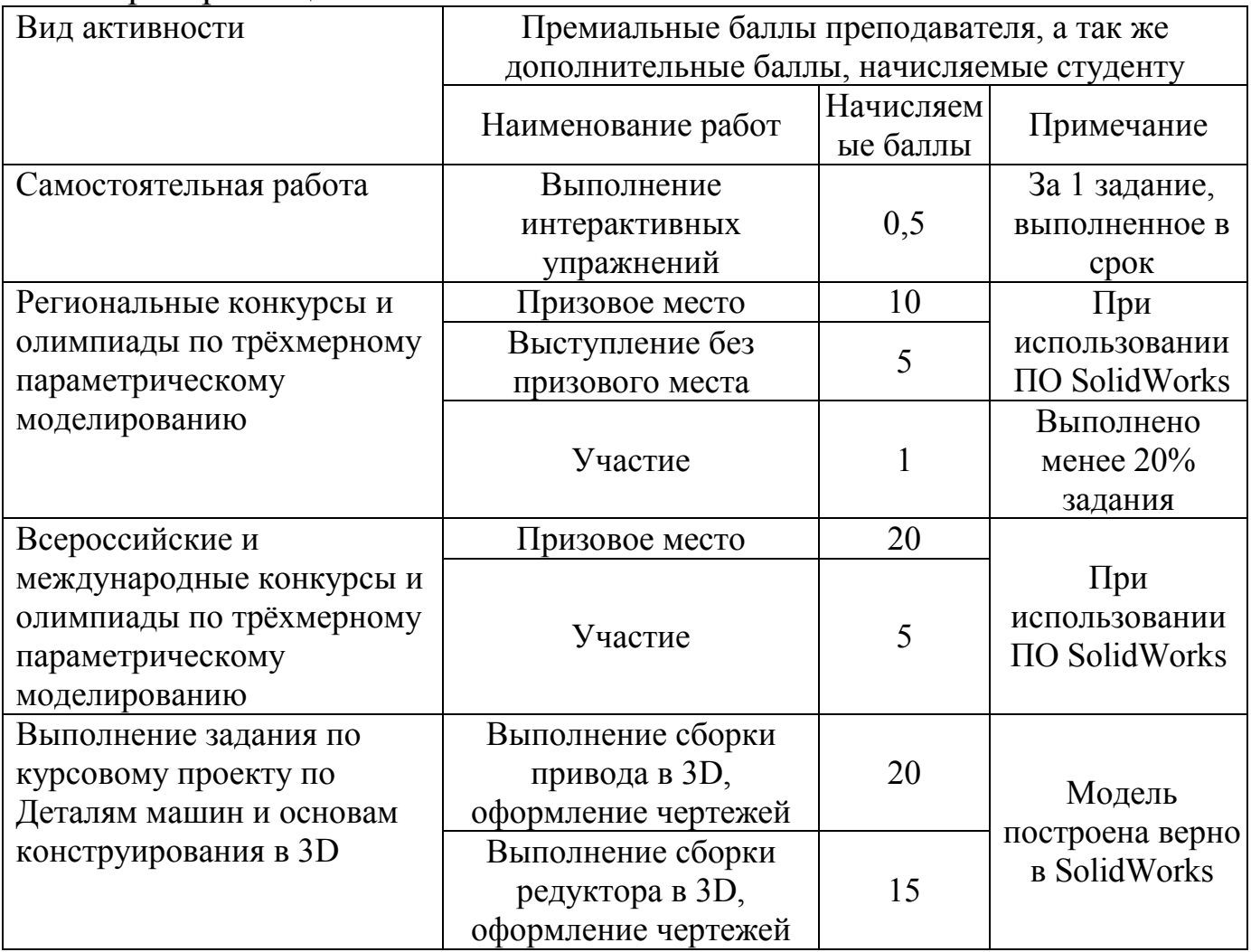

### Библиографический список

1. Инженерная компьютерная графика. Вводный курс [Текст] : учебник / под общ. ред. проф. П. Н. Учаева. - Старый Оскол : ТНТ,  $2014 - 216$  c.

2. Компьютерные технологии и графика [Текст] : атлас / под общ. ред. П. Н. Учаева. - Старый Оскол : ТНТ, 2011. - 276 с.

Приложение 1

Задания для подготовки к региональной олимпиаде: Создать 3Д модели, сборку и чертежи изделий.

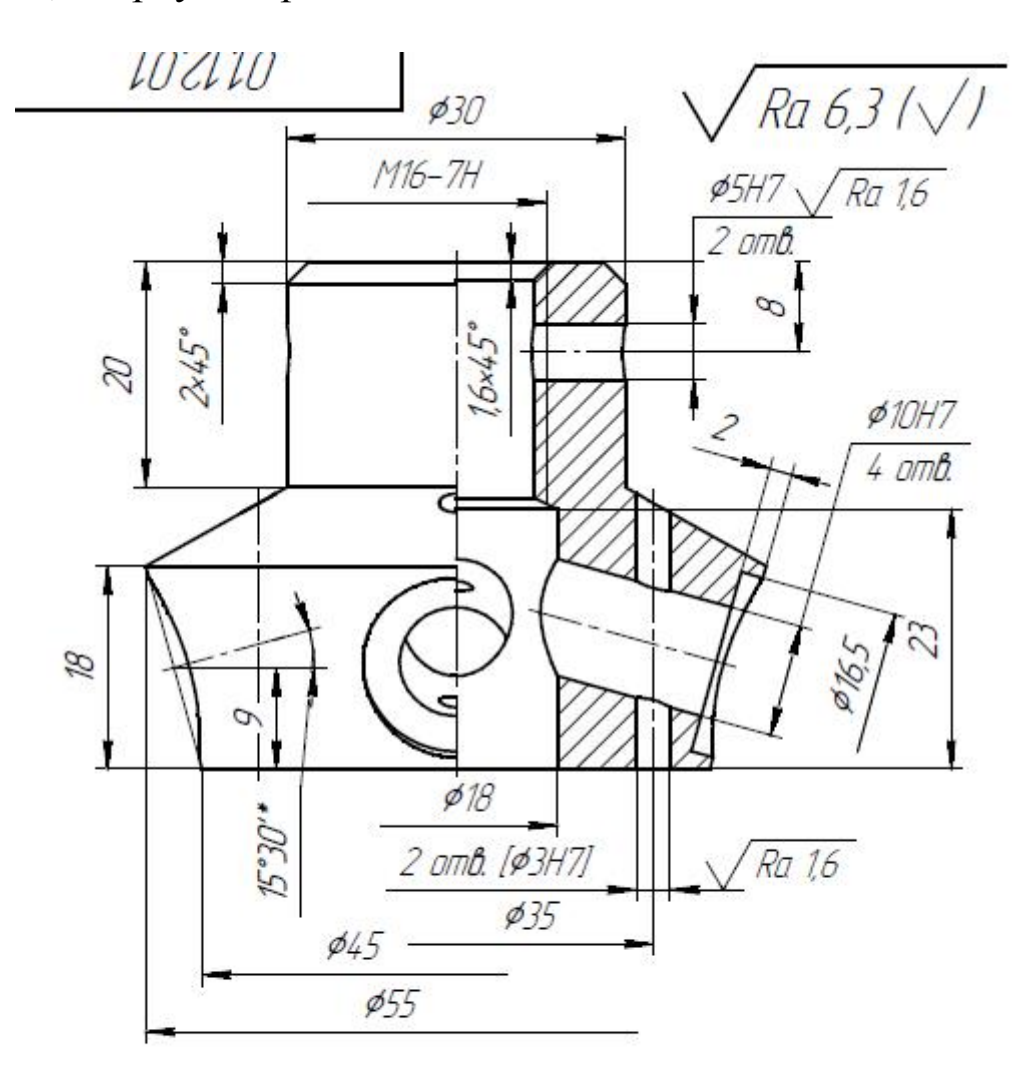

1 Обработку по размерам в квадратных скобках производить<br>совместно с деталью "Рукоятка" 2 H14, h14, IT14/2

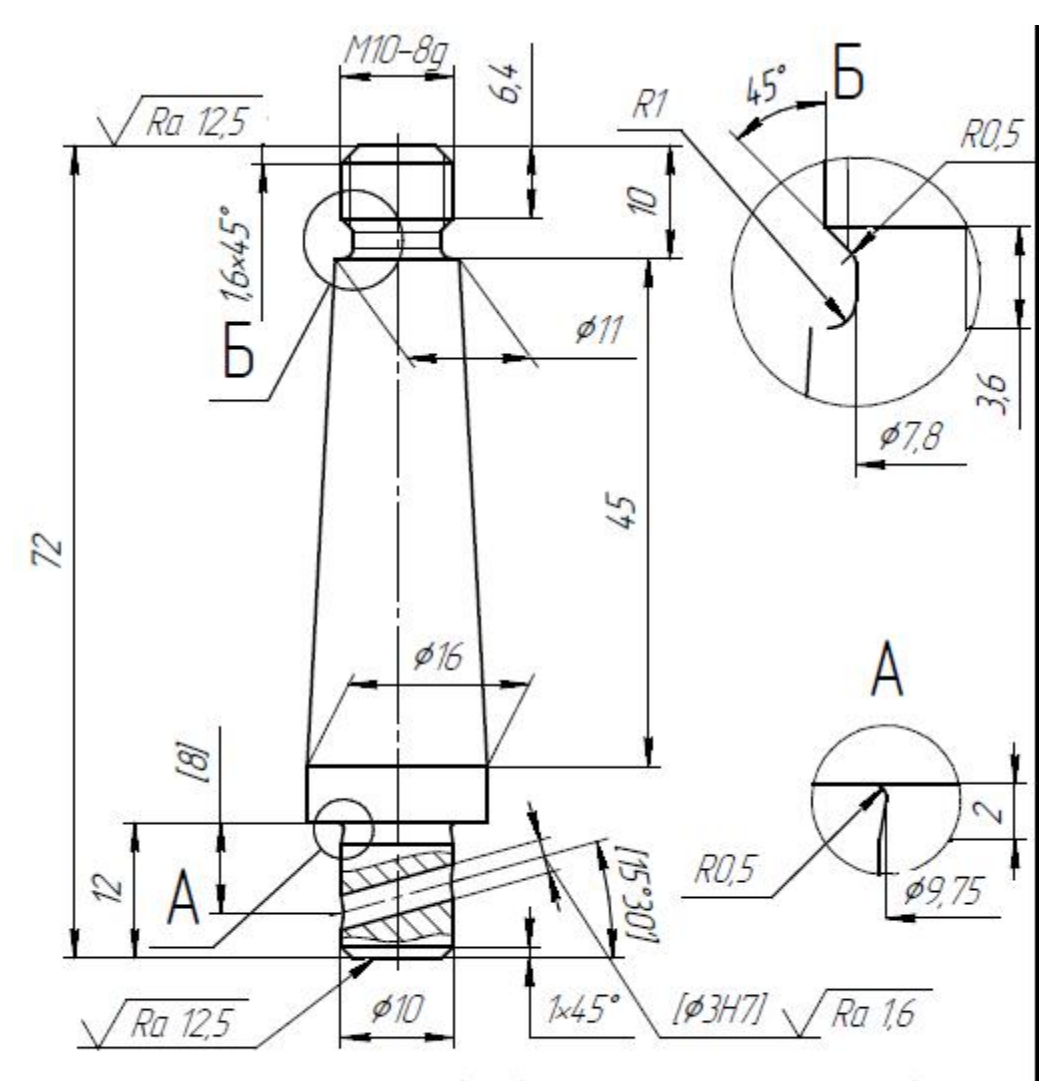

1 Обработку по размерам в квадратных скобках производить<br>совместно с деталью "Гайка" 2 H14, h14, IT14/2

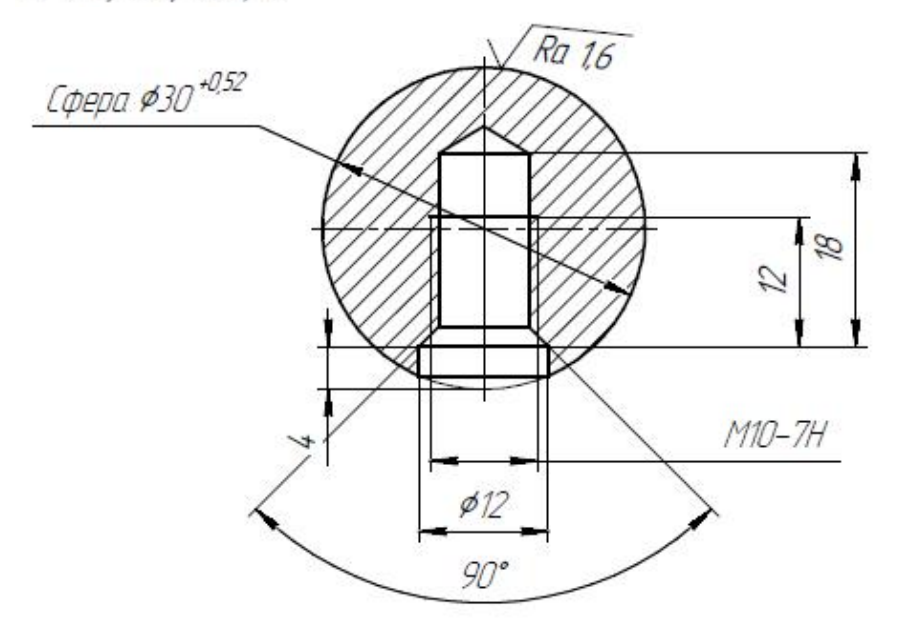

Приложение 2

Задания для подготовки к всероссийским олимпиадам: Создать 3Д модели, сборку и чертежи изделий.

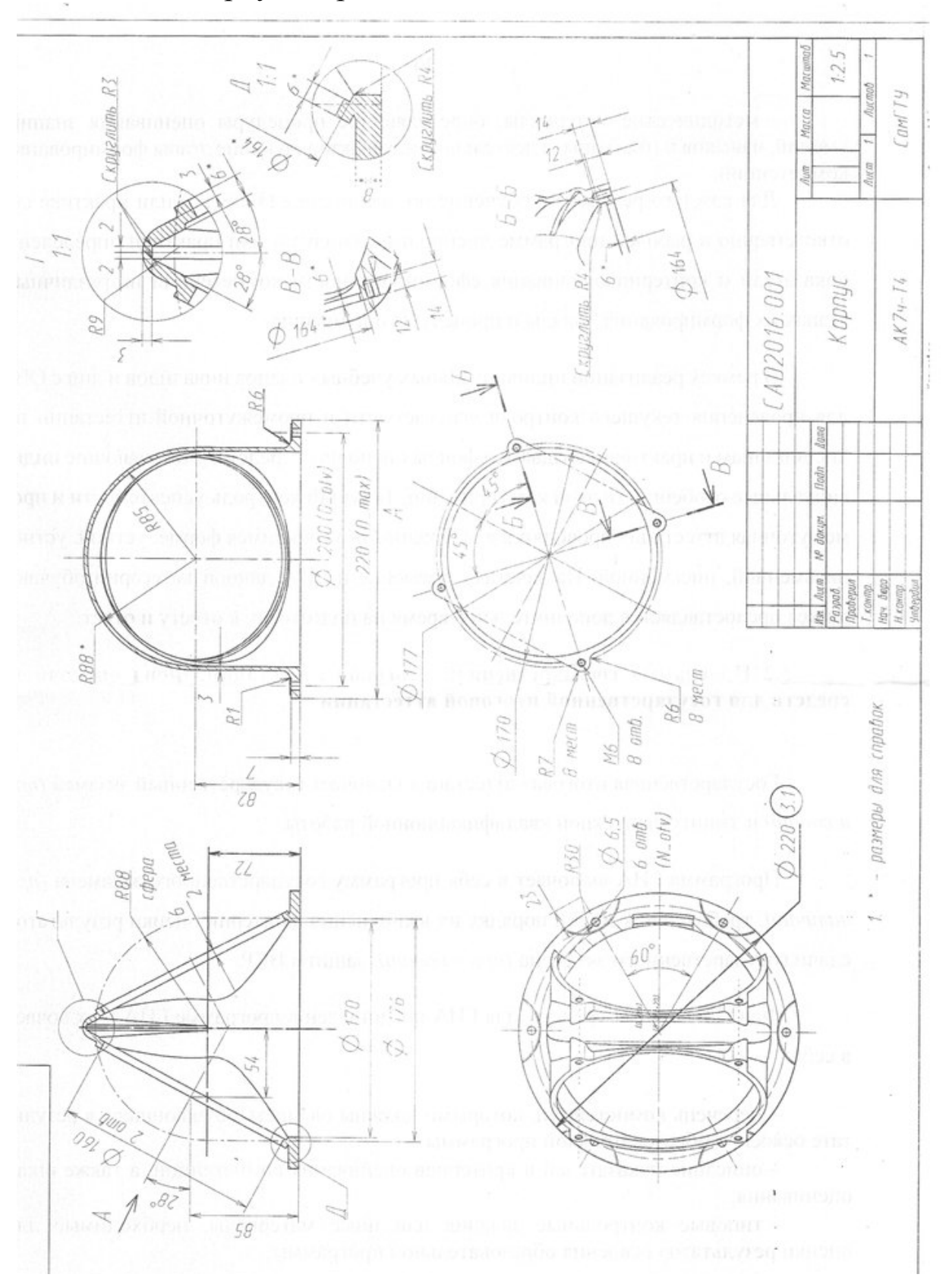

#### КОНКУРСНОЕ ЗАЛАНИЕ

- h. Разработать 3D модель детали «Рычаг» (рис. 1) согласно рабочему чертежу (приложение 1).
- $\overline{2}$ Разработать 3D модель детали «Подшинник» согласно эскизу на рис 3.
- $3.$ Разработать параметризованную модель детали «Вал» согласно чертежу (приложение 2).

#### Внешние переменные:

5.

- диаметр осевой линии размещения отверстий на фланце вала D otv = 64 мм с возможностью изменения в диапазоне (64...80) мм; - количество отверстий ( $\varnothing$  9) во фланце N otv = 6 с возможностью изменения в диапазоне (4...8).

 $\Lambda$ Разработать параметризованную модель детали «Фланец» согласно эскизу рис. 2. Внешние переменные у фланца должны быть согласованны с параметрами вада: Doty и N oty

Высота штуцера на фланце (L1), изменяющаяся в диапазоне 10 ... 50, должна быть связана с внутренней переменной соотношением  $L2 = 1.5*11+4$ :

Внешние переменные D otv, N otv, L1 должны быть переданы в модель сборки.

- Разработать параметризованную 3D модель сборки согласно Р (с.1,
- В модели сборки использовать предварительно построенные модели деталей «Вал», «Фланец» «Подшипник».
- Параметризованную прокладку между фланцами (толщиной 2 им) выполнить в контексте сборки.
- Крепёжные детали использовать из библиотеки стандартных изделий.
- Фланцы соединяются болтами M8 с шайбами и гайками.
- На резьбовом конце вала устаназливается шайба и гайка.
- Вал в рычаге устанавливается на 2-х подщипниках (рис.3).
- По ЭМИ сборки построить ассоциативный сборочный чертёж : о всеми размерами и обозначениями по ЕСКД. 6.
- Разработать спецификацию сборки изделия согласно ЕСКД.  $7.$

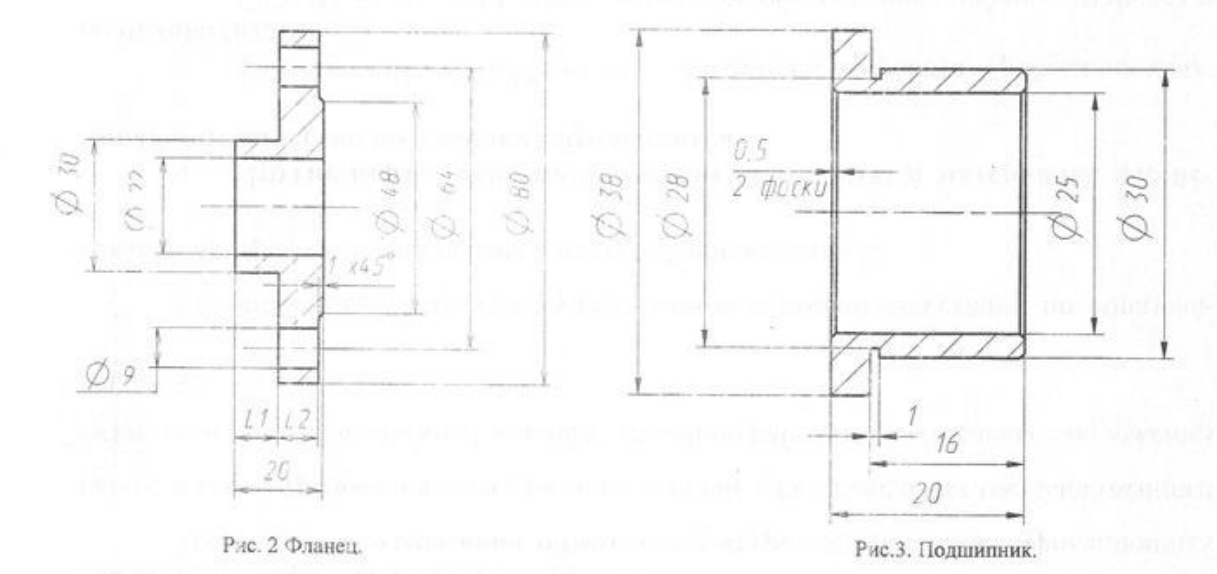

На рабочем столе ПК в папке «Олимпиада 2015» создать переэнальную папку под цифровым названием. №  $8.$ (личный номер выдан каждому участнику на входе в зал соревнований). Файлы: 3D моделей всех деталей, 3D модели сборки, сборочного чертежа и спецификации должны быть помещены в личную папку.

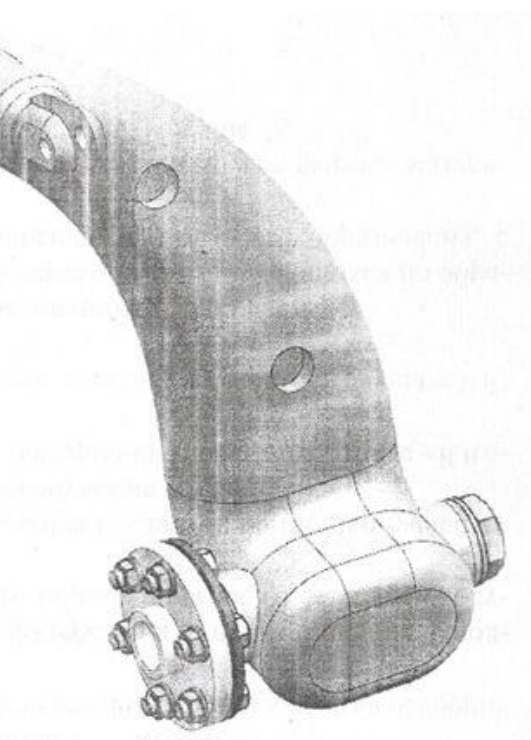

Рис 1. Рычаг

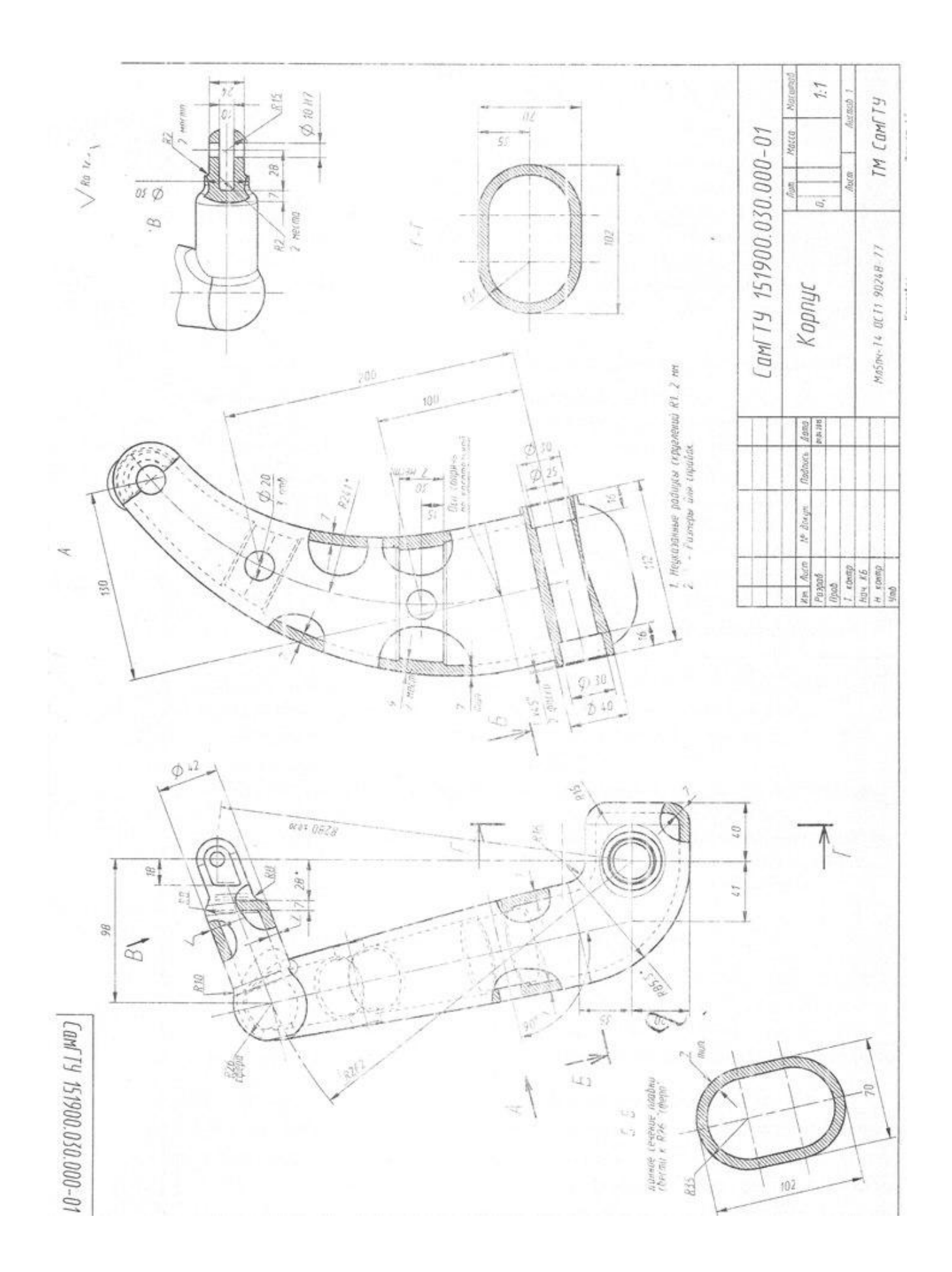

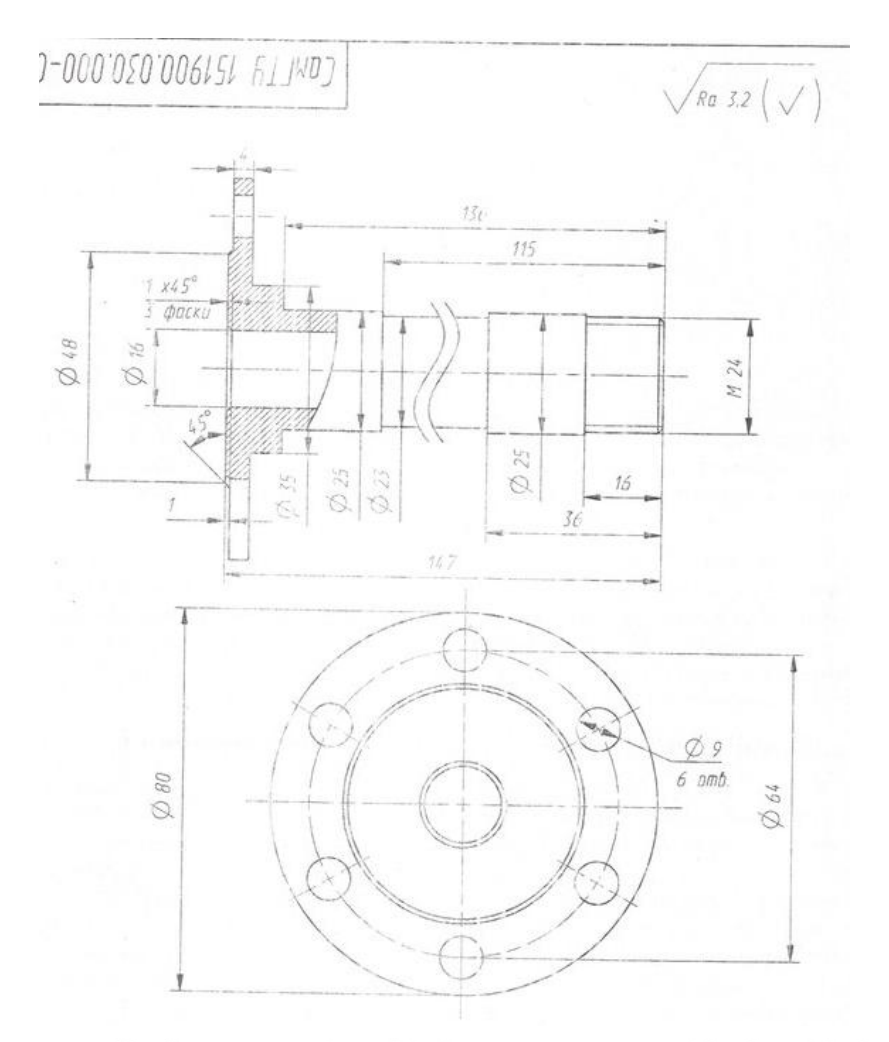

В крышке клапана (4-6)

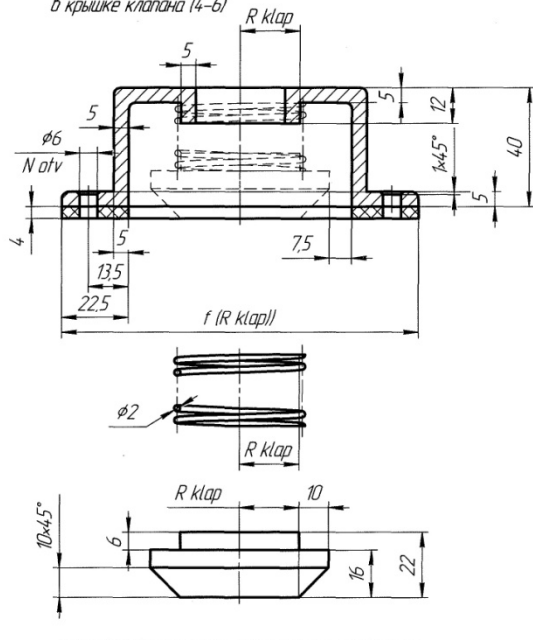

Эскиз №1 Параметрический клапан и его детали.<br>Неуказанные радиусы скруглений 2 – 3 мм

2. Разработать 3-D модель корпуса клапанного узла согласно чертежу.<br>3. Составить 3-D модель сборки клапанного узла согласно рисунку.<br>В сборке использовать параметризованную модель клапана<br>для получения верхнега — **(RXIap=** 

се сесте постоонить разперата а одолга континии.<br>5. В полуавтоматическом режиме получить ассоциированную со сборочным<br>чертежом или моделью спецификацию.

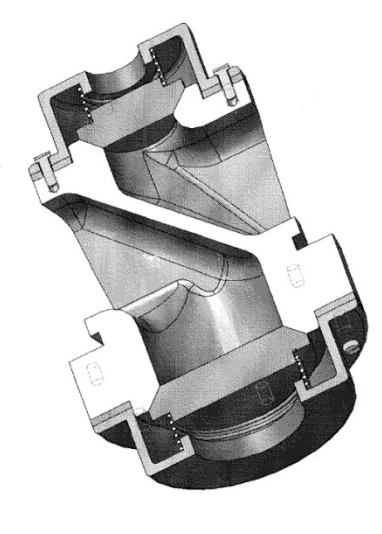

Рис. Модель клапанного узла в разрезе

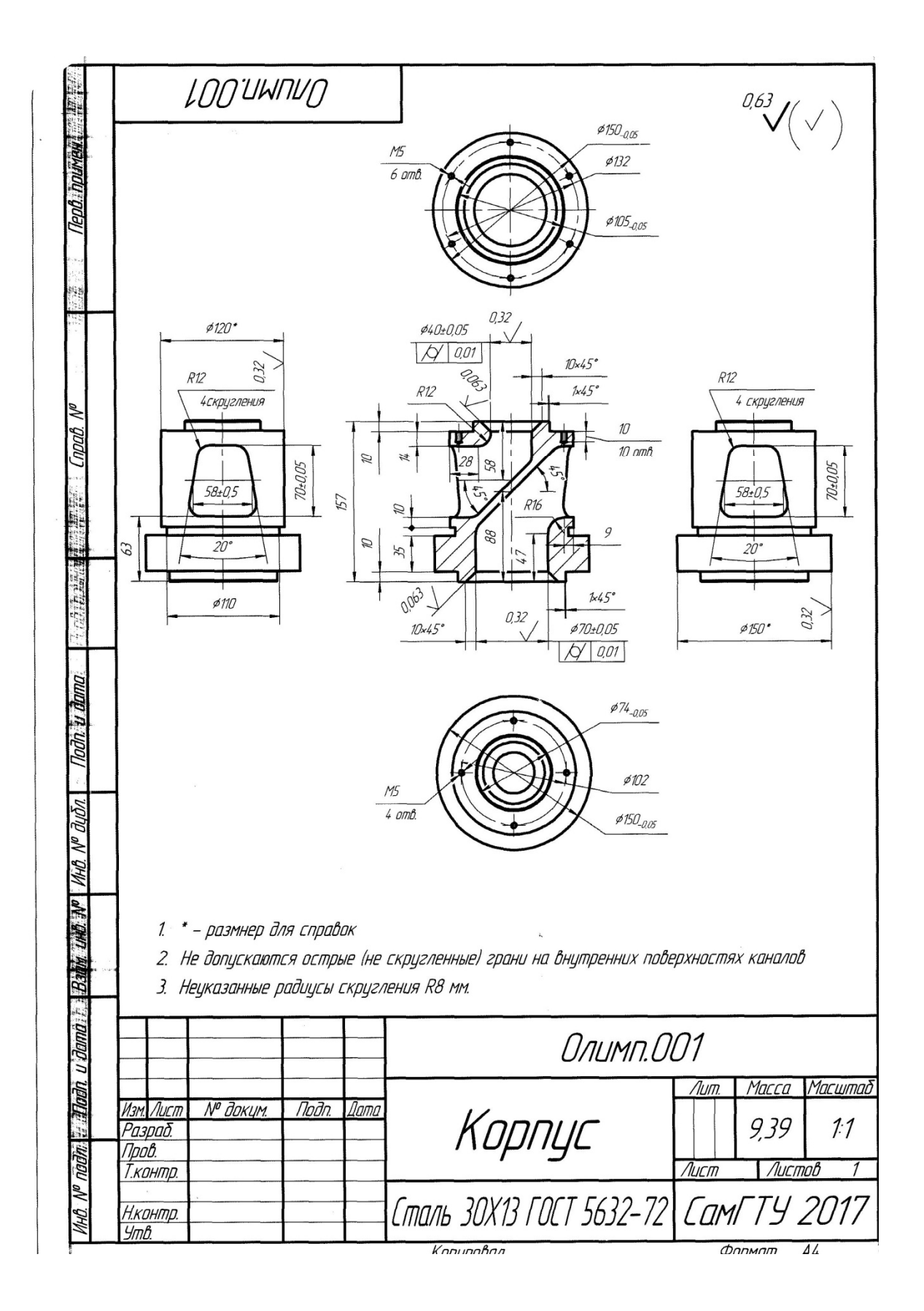

#### Компьютерные технололгии в машиностроении Номинация "САД- технологии"

#### КОНКУРСНОЕ ЗАДАНИЕ

1. Разработать 3-D модель детали №1 "Шатун" согласно рабочему чертежу

2. Разработать параметризованнную модель детали N 2,3 "Серьга" согласно эскизу. Внешние переменные RS - радиус вала (в диапазоне: 40 -12 мм); VS - расстояние между крепежными отвестиями (8 -45); HS - ширина основания серьги (25-35)

3. Сформировать 3-D модель изделия в сборе согласно рисунку 1. В сборке использовать детали полученные из единой параметризованной модели серьги с соотвествующими числовыми значениями параметров.

4. Крепжные элементы 3 использовать из библиотеки стандартных изделий.

5. В полуавтоматическом режиме построить ассоциированный с 3-D моделью сборочный чертеж изделия со всеми положенными по стандарту размерами и обозначениями.

6. В полуавтоматическом режиме получить спецификацию, ассоциированную с моделью и четежом.

7. Файлы разработанных модели деталей, сбрку, чертеж и спецификацию поместить в отдельную папку с личным номером (Nº был выдан на входе).

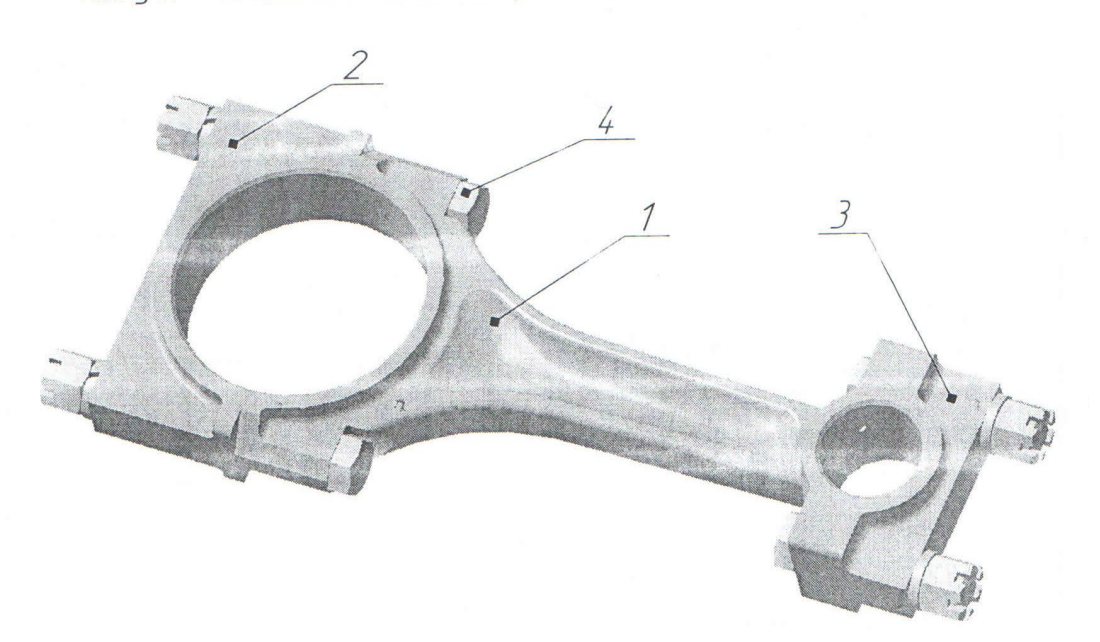

Папку Nº - Записать в каталог на рабочем столе "ОЛИМПИАДА13"

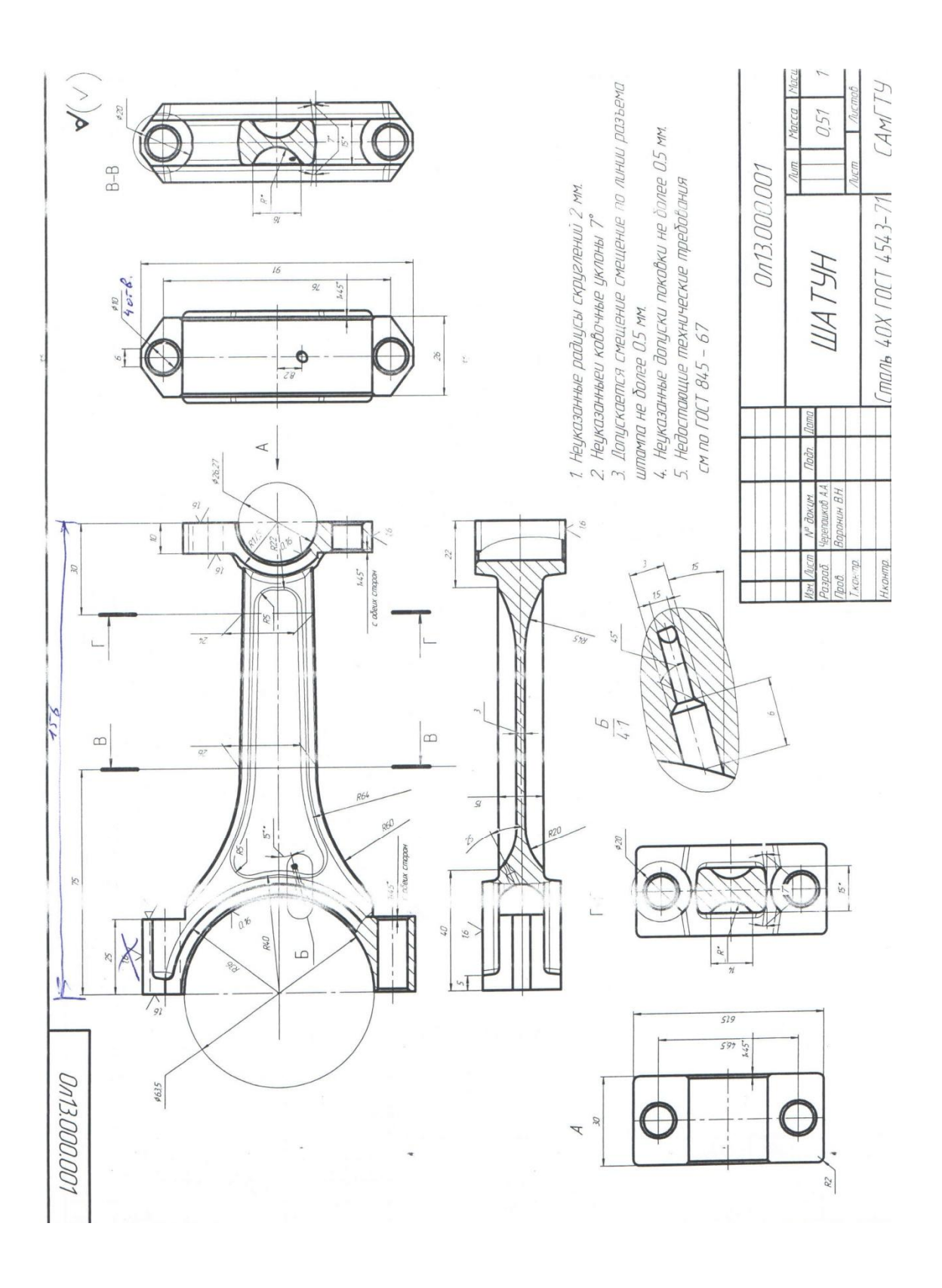

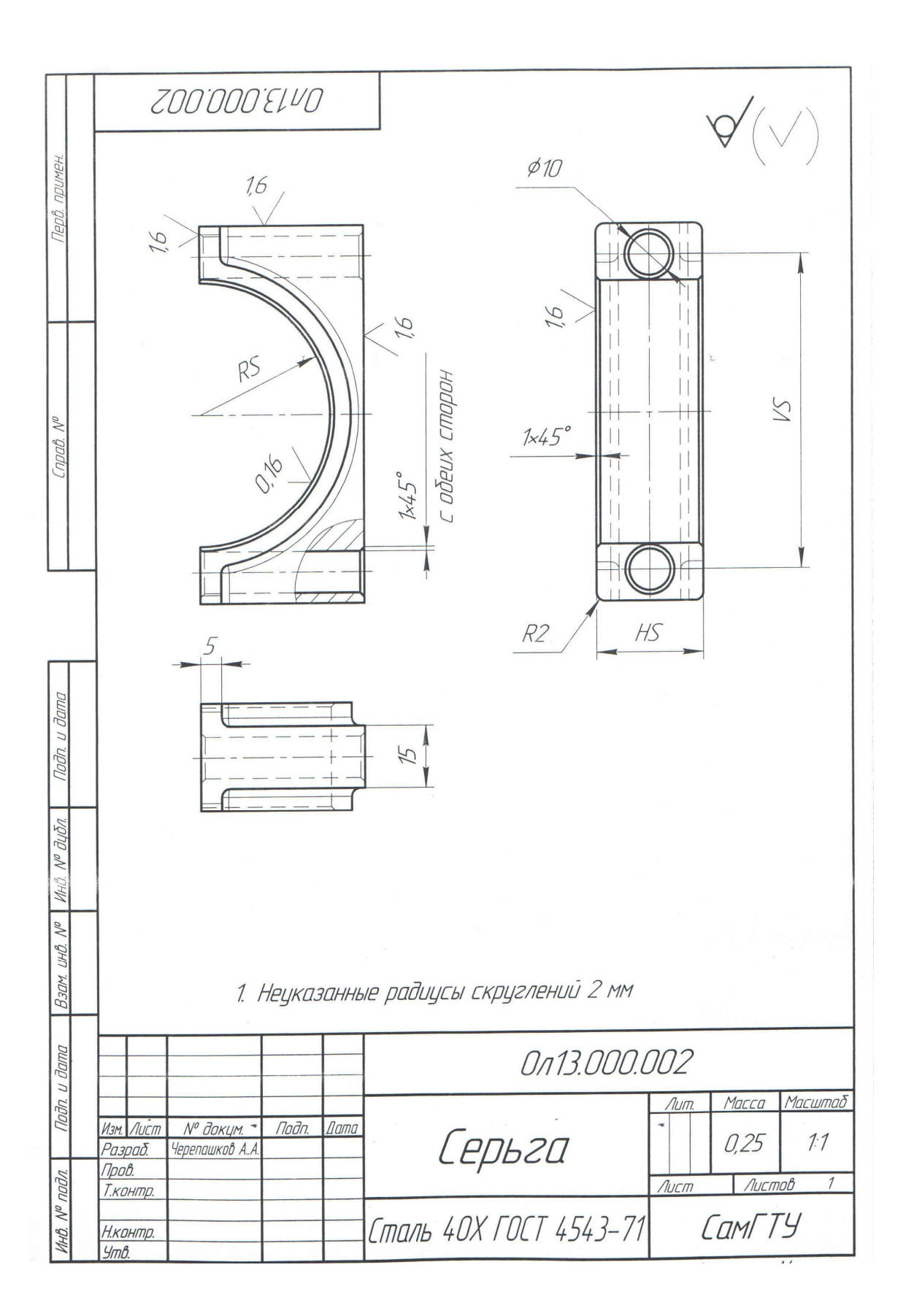

# Приложение 3

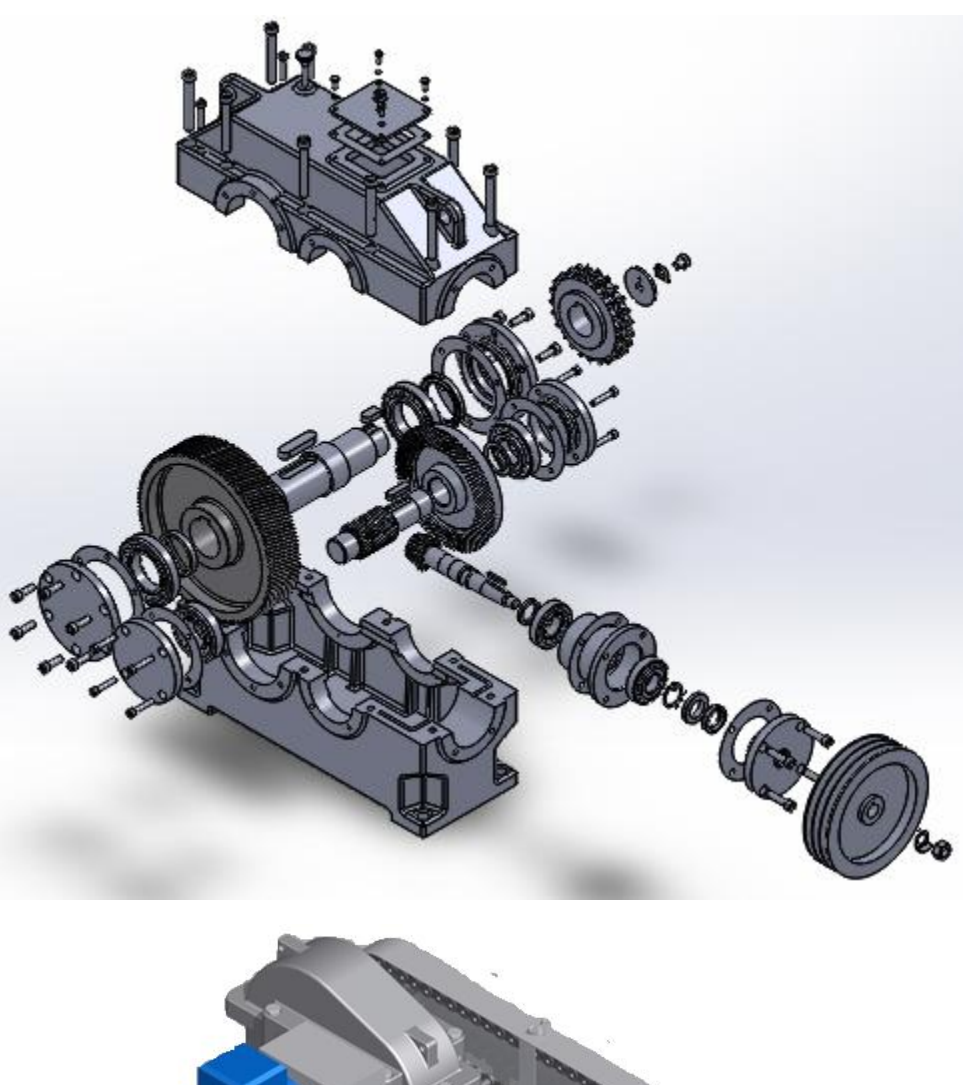

Пример 3Д модели редуктора и привода конвейера

![](_page_15_Picture_3.jpeg)